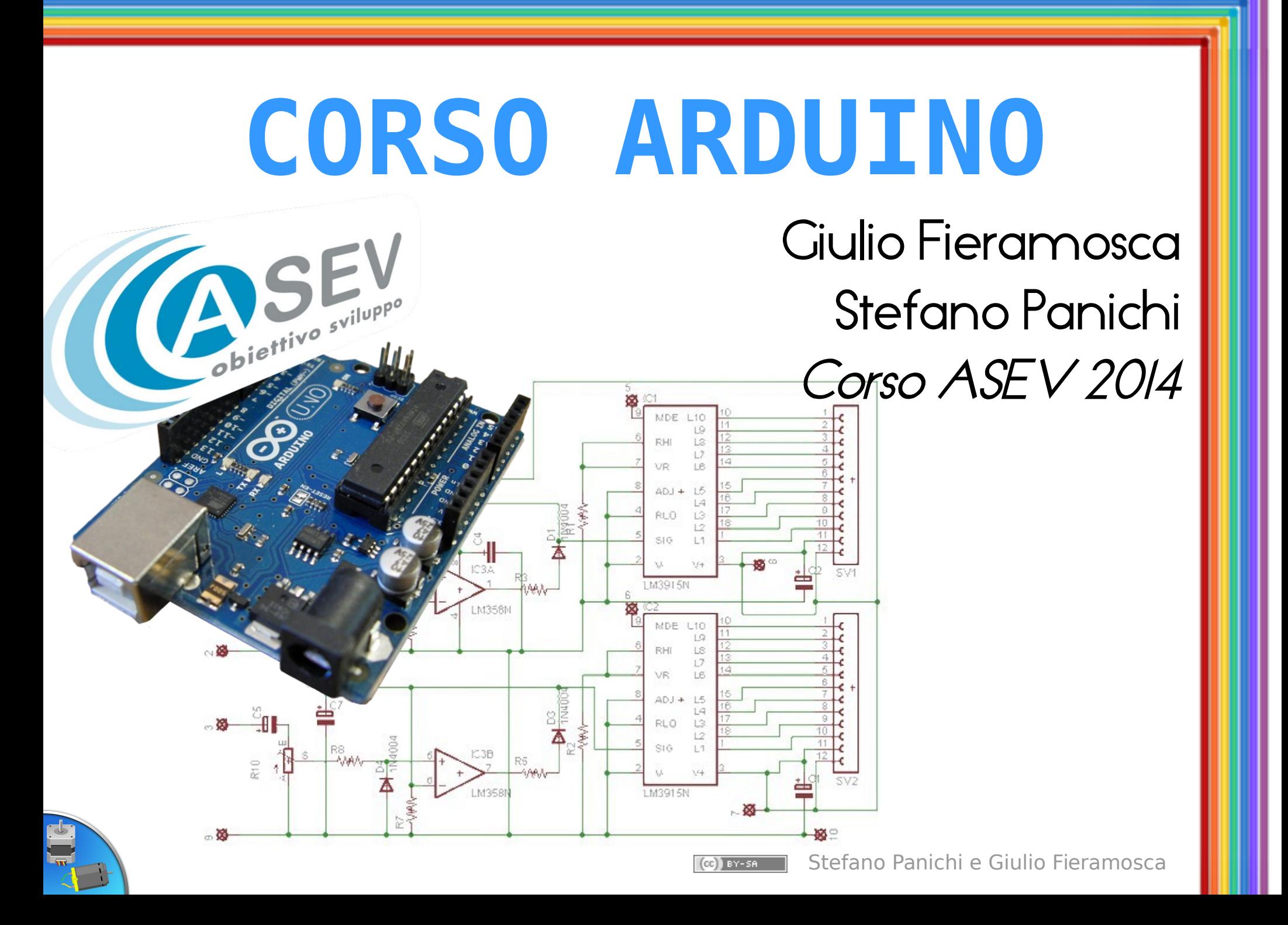

#### PWM modulazione a larghezza d'impulso

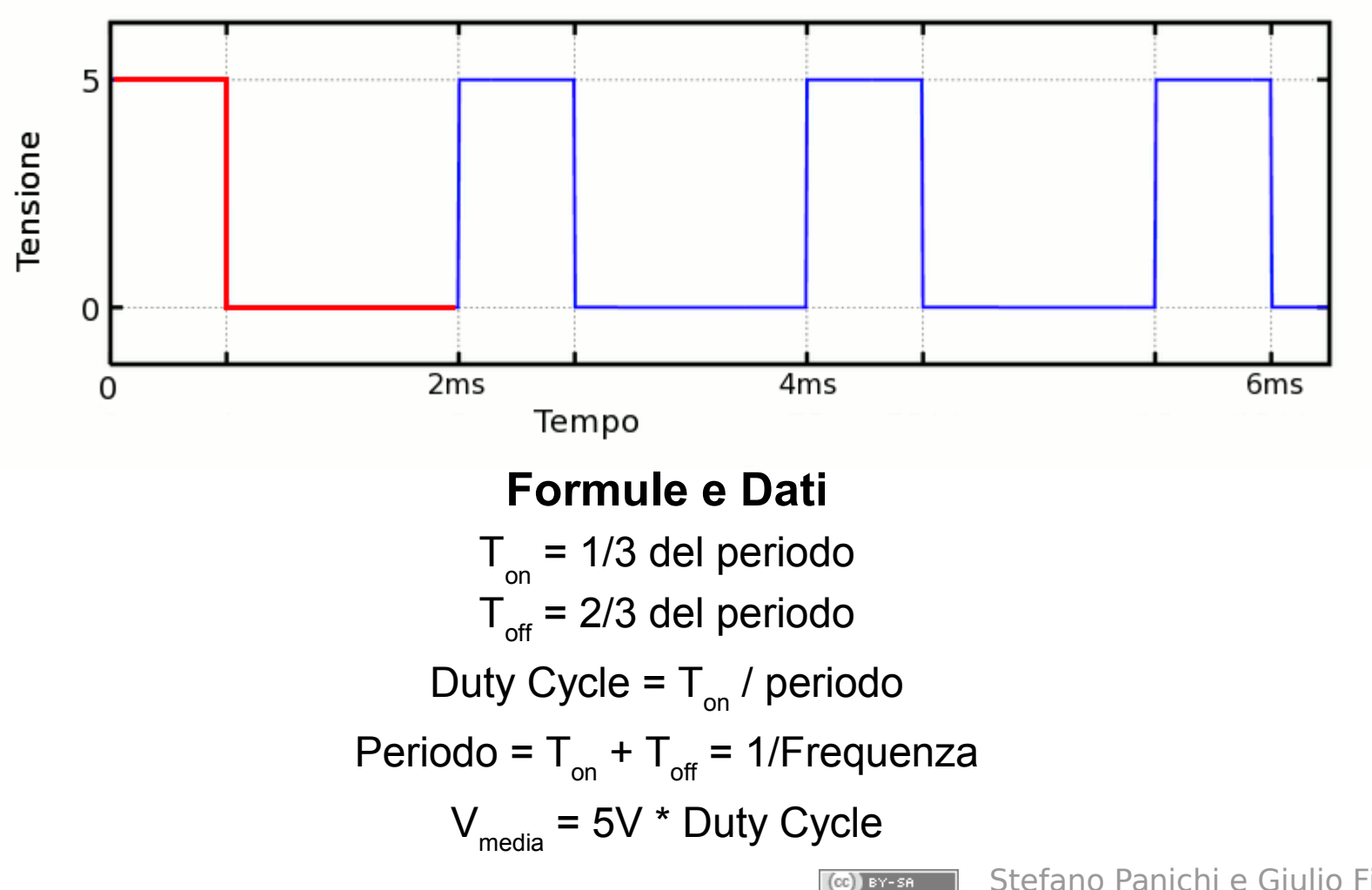

Stefano Panichi e Giulio Fieramosca

### Utilizzi del PWM

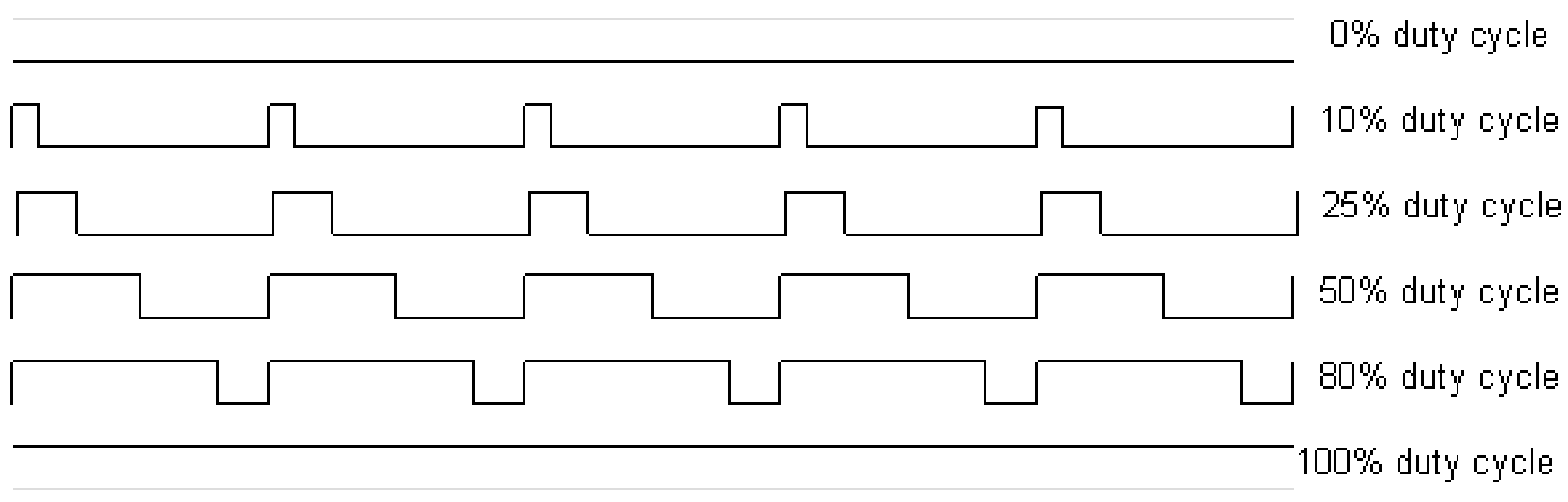

- Regolazione luminosità dei led "Dimming";
- Regolazione velocità motori;
- Pilotaggio di servomotori analogici;
- Pilotaggio speaker;

# Pin di Arduino

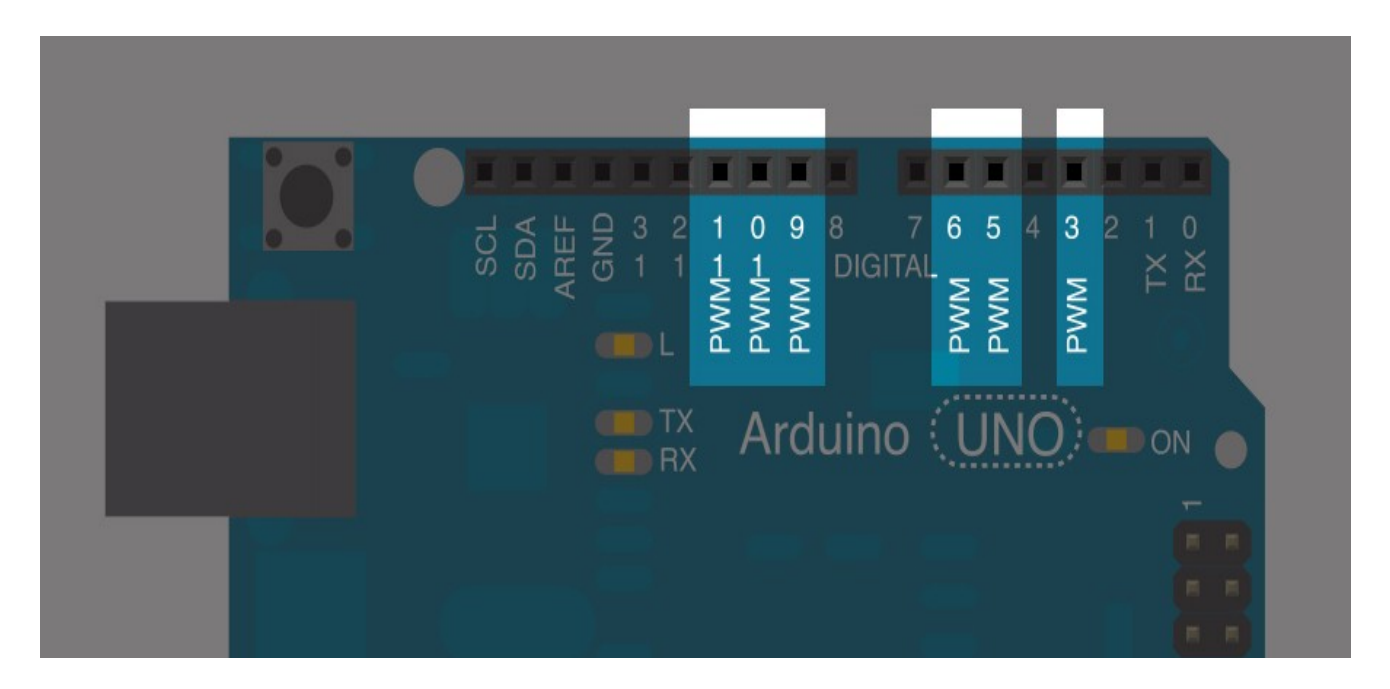

- Arduino dispone di 6 piedini digitali dedicati al PWM.
- Ciò consente di gestire i segnali in modo autonomo (asincrono) rispetto al programma.

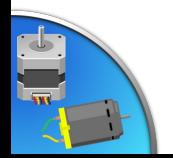

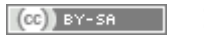

# Programmazione del PWM

La funzione per mandare in uscita il PWM con il duty cycle desiderato è

analogWrite(*pin*, *duty*);

Il pwm è scalato a 8 bit, ovvero valori *duty* compresi fra 0 e 255 corrispondono ai duty cycle 0 – 100%

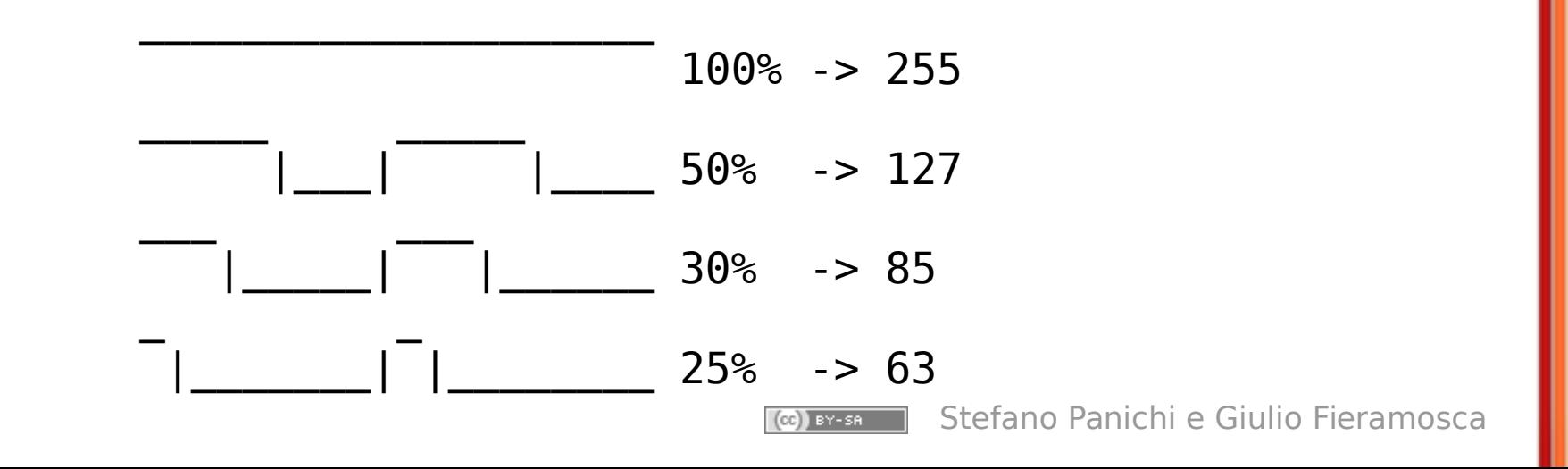

# Frequenze di PWM

La frequenza (e quindi il periodo) del PWM è fissata a valori predefiniti:

- 490 Hz per i pin 3, 9, 10, 11;
- 980 Hz per i pin 5, 6;

È possibile variarle, ma comporterebbe problemi sulle funzioni di temporizzazione (millis, delay, eccetera)

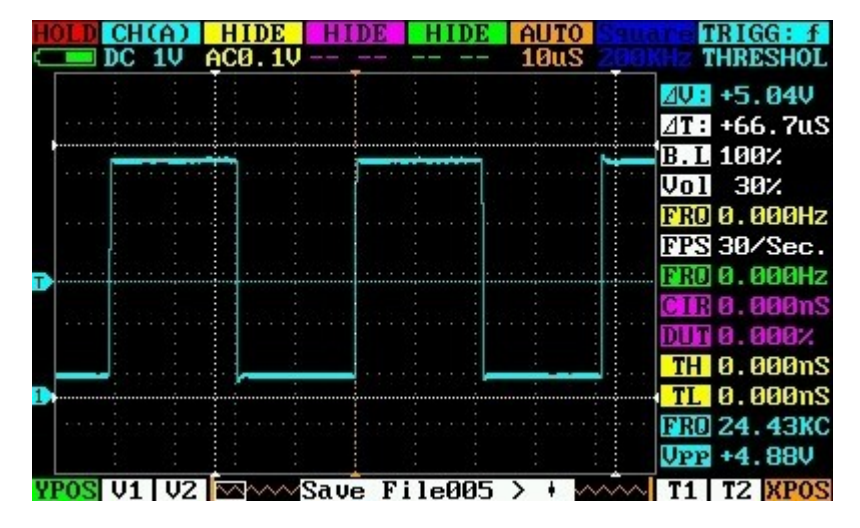

Vista all'oscilloscopio digitale

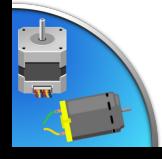

# Collegamenti: Led Dimmer

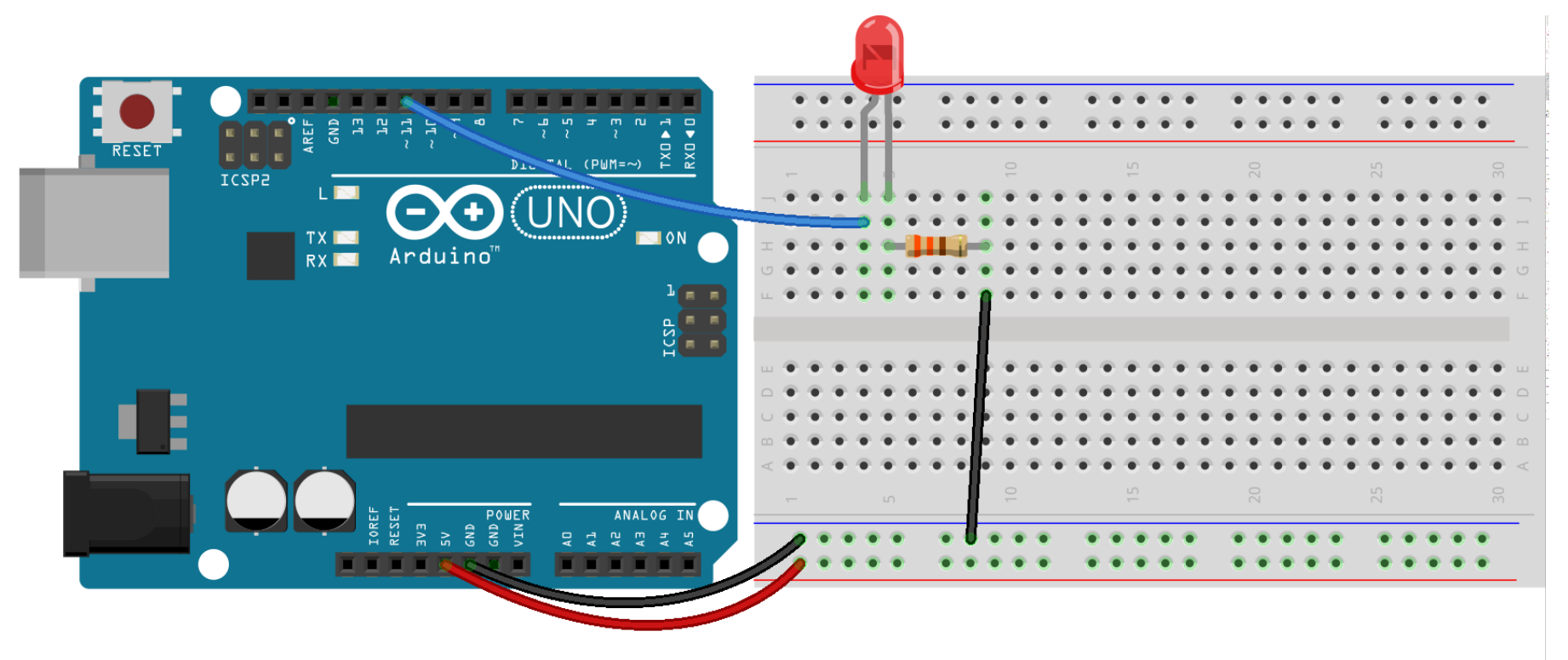

fritzing

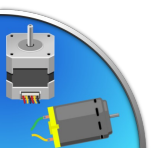

### Sketch: Led Dimmer

```
const byte PWMpin = 11;
void setup() {
    pinMode(PWMpin, OUTPUT);
}
void loop() {
    // Accensione
   for (byte dim = 0; dim < 255; dim++) {
      analogWrite(PWMpin, dim);
      delay(10);
    }
    // Spegnimento
    for (byte dim = 255; dim > 0; dim--) {
      analogWrite(PWMpin, dim);
      delay(10);
    }
```
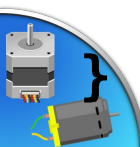

# **Motori**

#### Troviamo sul mercato tre categorie di motori

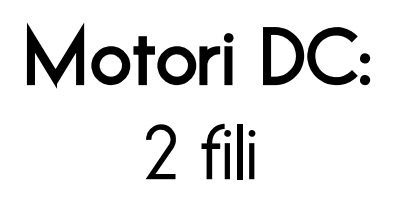

#### Motori stepper: 4~6 fili

#### Servomotori: 3 fili

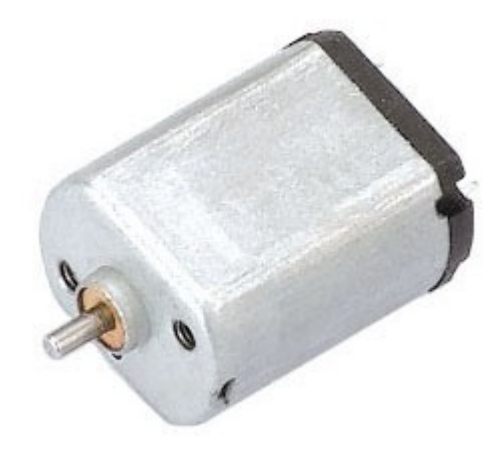

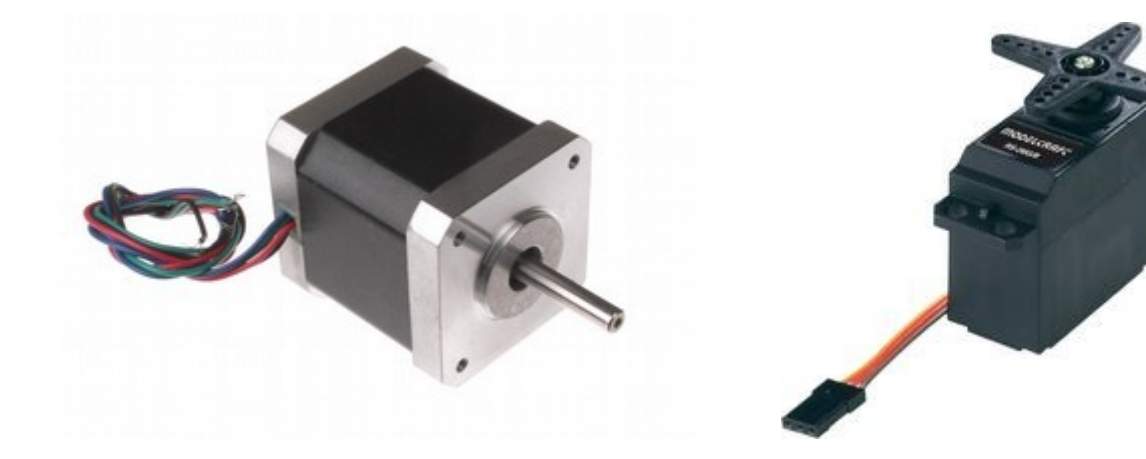

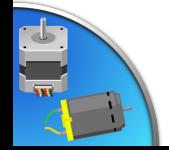

Stefano Panichi e Giulio Fieramosca

# Motore DC: metodo "transistor"

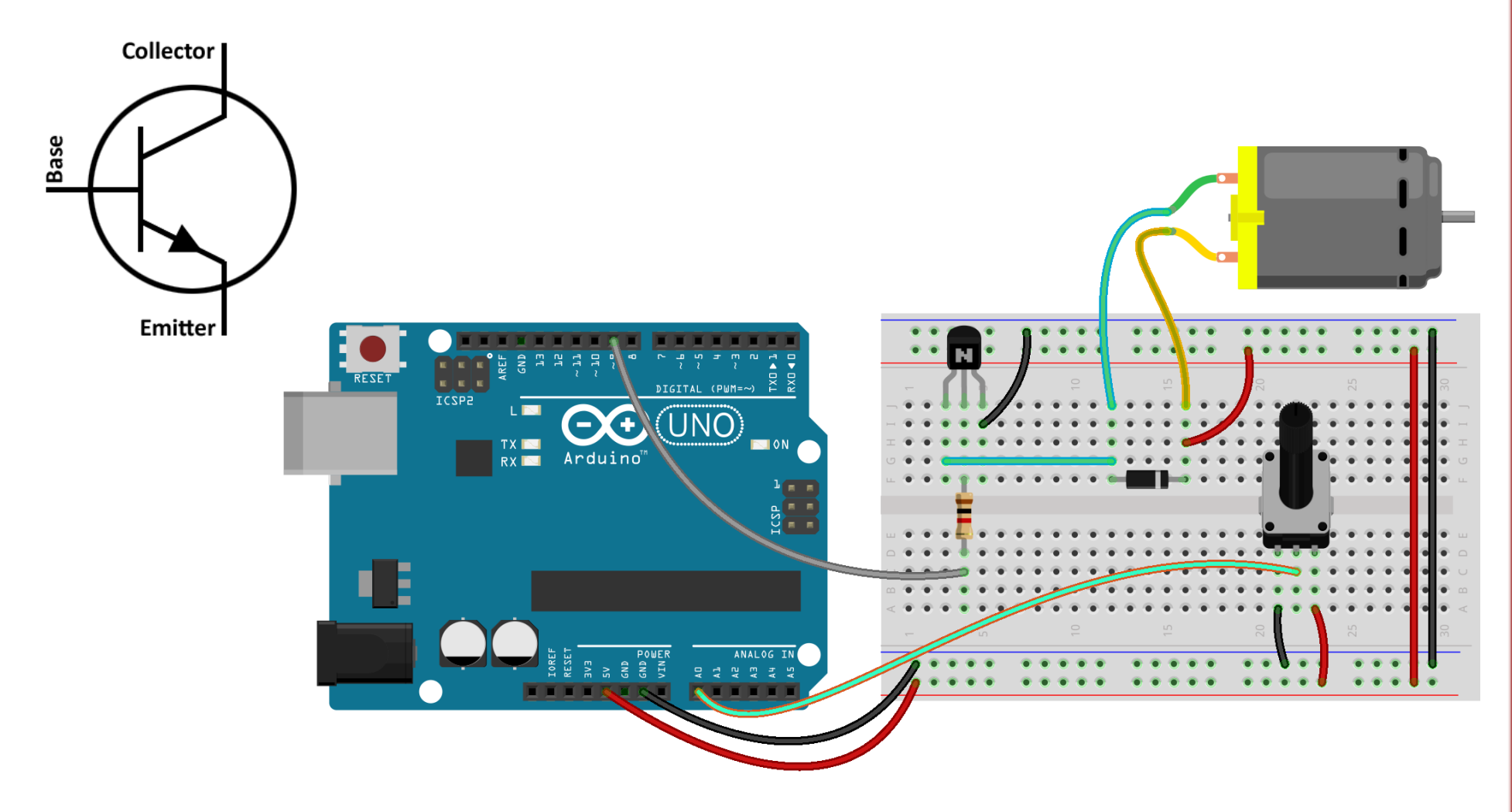

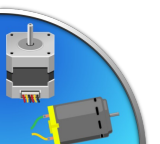

fritzing

### Listato Motore DC Transistor

```
 const byte POTENZ = A0; // potenziometro
 const byte MOTORE = 9; // motore
```

```
 void setup() {
    // inizializza il motore come output
    pinMode(MOTORE, OUTPUT);
 }
```

```
 void loop(){
    byte valore = map(analogRead(POTENZ),0,1023,0,255);
    // il motore gira con velocità proporzionale alla 
    // rotazione del potenziometro
    analogWrite(MOTORE,valore);
    delay(10);
```
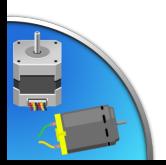

 **}**

# Motore DC: metodo "ponte H"

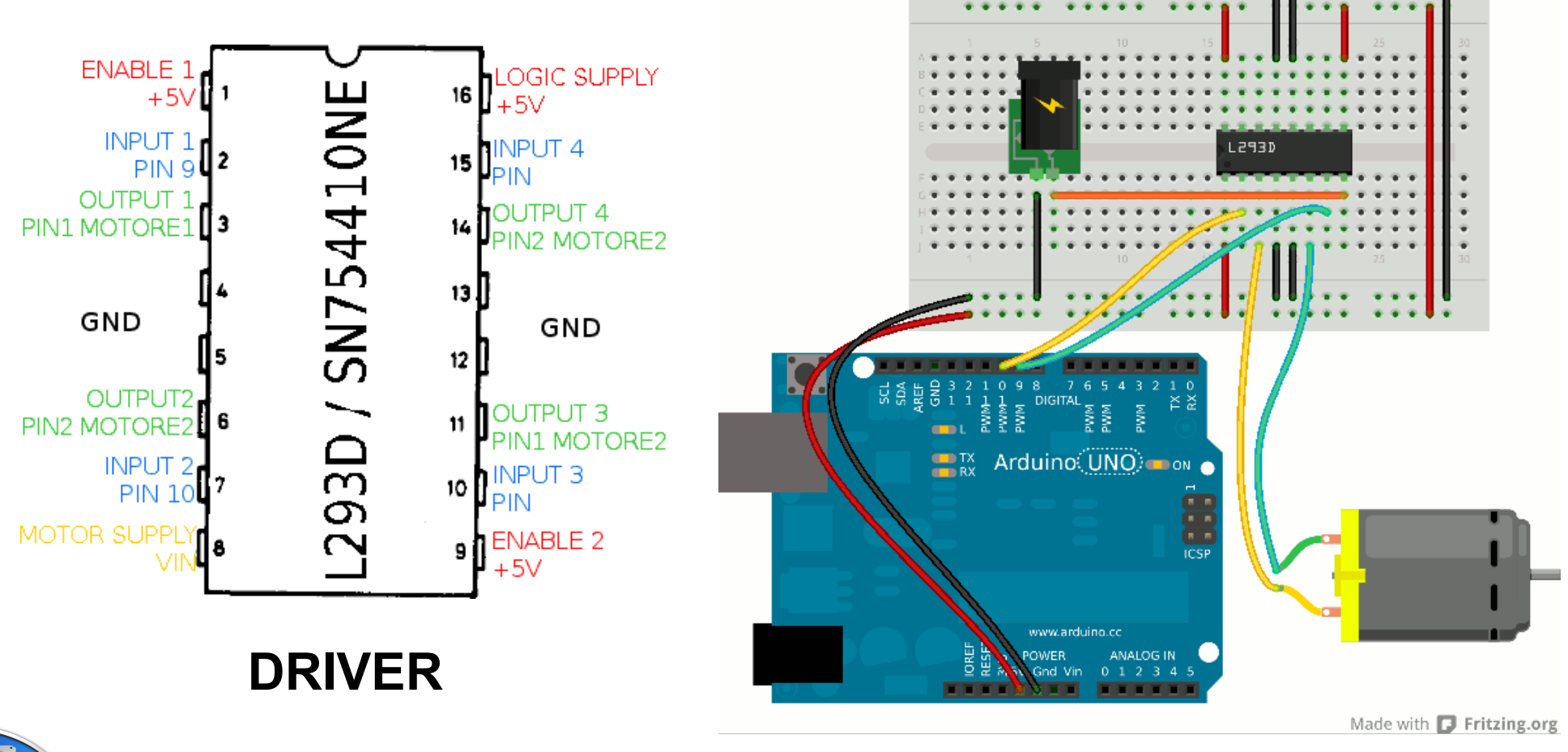

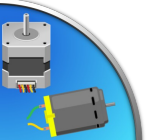

 $(CC)$  BY-SA

## Pilotare uno Stepper bipolare

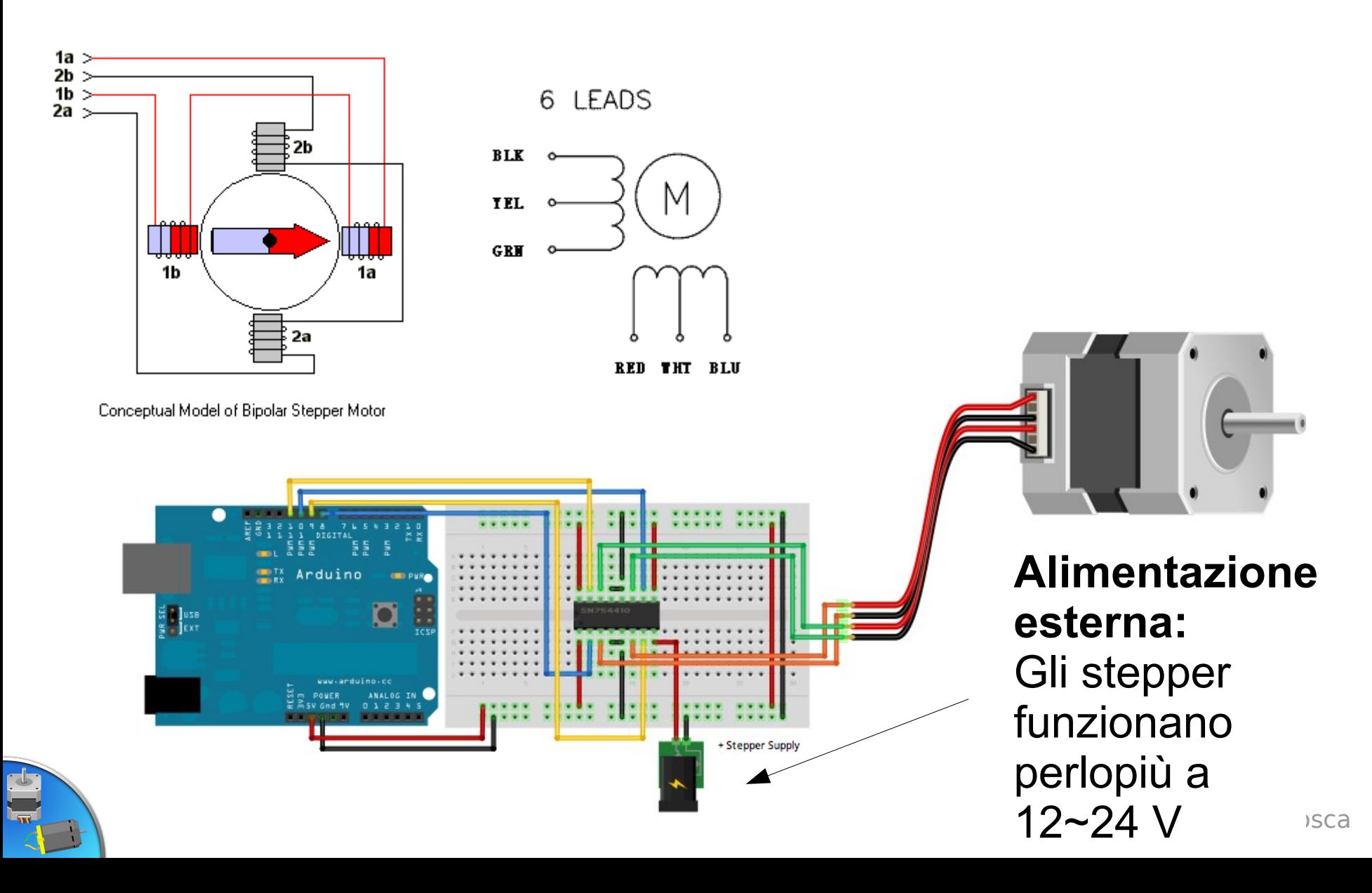

# Motore Servo

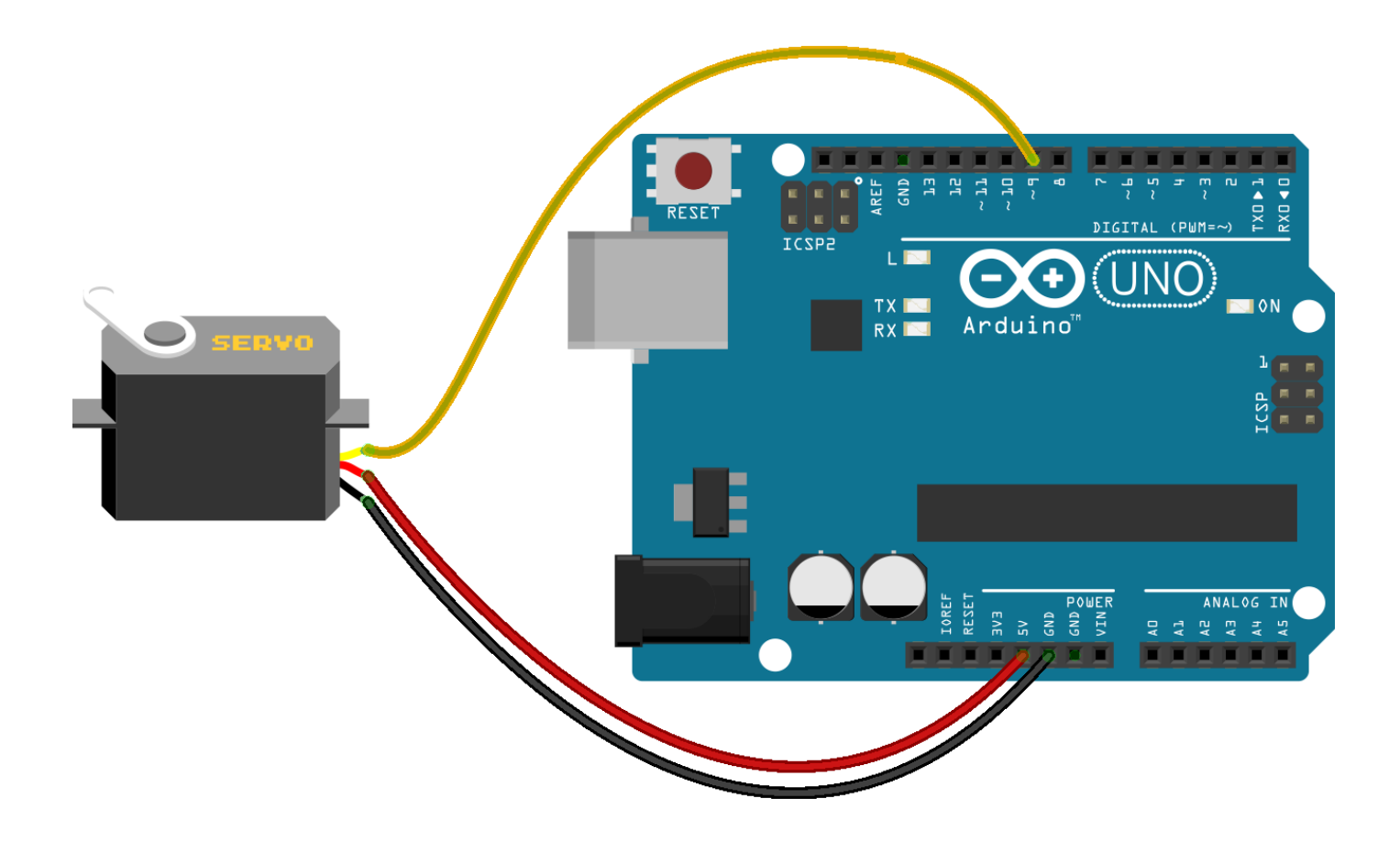

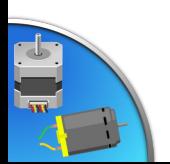

 $(CC)$  BY-SA

### Motore Servo: listato

```
#include <Servo.h> // Libreria per i servo
Servo myservo; // crea un oggetto Servo (myservo)
void setup() 
{ 
  myservo.attach(9); // setta il pin 9 al servo
} 
void loop() 
{
 for (byte passi = 0; passi < 180; passi++) {
     myservo.write(passi); // Muove il servo a zero
     delay(10);
   }
  delay(1000); // Pausa
   for (byte passi = 178; passi > 0; passi--) {
     myservo.write(passi); // Muove il servo a zero
     delay(10);
 }
  delay(1000); // Pausa
}
```
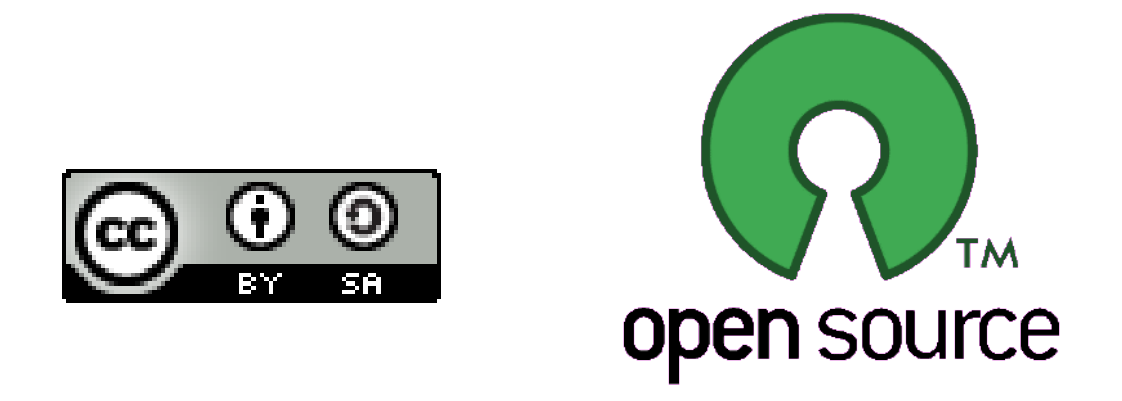

Presentazione realizzata con software open source (LibreOffice Impress, Gimp, Arduino, Fritzing)

Quest'opera è distribuita con Licenza CC-BY-SA e realizzata da Stefano Panichi e Giulio Fieramosca

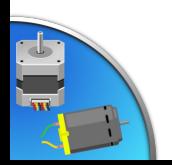

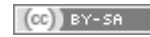